# Справочник монтажника БОРЕЙ

- [Общие сведения](#page-0-0)
- [Конструкция изделия](#page-1-0)
- [Световые индикаторы](#page-3-0)
- [Кнопки управления](#page-4-0)
- [Адресация расширителей](#page-4-1)
- [Подготовка к монтажу](#page-5-0)
- [Монтаж изделия](#page-6-0)
- [Схемы внешних подключений](#page-7-0)
	- [Подключение к источнику питания](#page-7-1)
	- [Подключение к сети Ethernet](#page-7-2)
	- [Подключение к линии Modbus](#page-8-0)
	- [Подключение GSM-модема](#page-8-1)
	- [Подключение считывателей](#page-9-0)
	- [Подключение замковых устройств](#page-10-0)
	- [Подключение дверных контактов и кнопок выхода](#page-10-1)
	- [Подключение турникета](#page-11-0)
	- [Подключение картоприёмника](#page-11-1)
	- [Подключение шлейфов сигнализации](#page-12-0)
		- [Подключение шлейфов БОРЕЙ](#page-12-1)
		- [Подключение шлейфов АМ-06 исп. 2, 3](#page-14-0)
		- [Подключение шлейфа АМ-06 исп. 1](#page-14-1)
	- [Подключение адресных расширителей АМ-06](#page-15-0)
- [Габаритные и установочные размеры](#page-16-0)
	- [Исполнение 000](#page-16-1)
	- [Исполнение 077](#page-16-2)
	- [Исполнение 041](#page-17-0)
	- [Исполнение 115](#page-17-1)
	- [Исполнение 060](#page-18-0)

#### <span id="page-0-0"></span>Общие сведения

#### Эксплуатационные ограничения

По устойчивости к климатическим воздействиям изделие относится к группе исполнения Д3 ГОСТ Р 52931-2008. При этом рабочий диапазон температуры окружающего воздуха равен –50°С +50°С, а верхнее значение относительной влажности равно 95% при +35°С и более низких температурах, без конденсации влаги. В особо оговорённых при заказе случаях, изделие может быть изготовлено для рабочего диапазона температуры окружающего воздуха +5°С +50°С.

По устойчивости к механическим воздействиям изделие соответствует группе исполнения L2 ГОСТ Р 52931-2008.

#### Меры безопасности при монтаже изделия

Прибор не является источником опасности для людей и для защищаемых материальных ценностей (в том числе и в случае аварийных ситуаций). Конструкция и схемотехнические решения прибора обеспечивают его пожарную безопасность эксплуатации (в том числе и в аварийных режимах работы). Прибор по способу защиты человека от поражения электрическим током удовлетворяет требованиям III класса безопасности по ГОСТ 12.2.007.0. В приборе отсутствуют опасные для жизни человека напряжения, но при ремонте, монтаже и эксплуатации необходимо выполнять меры безопасности в соответствии с «Правилами технической эксплуатации электроустановок потребителей».

Перед поставкой изделия проводится выходной контроль.

#### Состав изделия

В состав прибора БОРЕЙ ТУ 4372-125-80484710-2014 (КМУР.425723.125 ТУ) входят следующие компоненты:

- Контроллер управления доступом и охранной сигнализации сетевой БОРЕЙ центральный контроллер, состоящий из платы электроники и корпуса, с SDкартой памяти (далее – контроллер БОРЕЙ, БОРЕЙ);
- Адресный расширитель АМ-06 (до 6 шлейфов охранной сигнализации, до 3 реле; далее – расширитель АМ-06, АМ-06).

## <span id="page-1-0"></span>Конструкция изделия

БОРЕЙ

На плате БОРЕЙ расположены винтовые колодки для подключения шлейфов сигнализации, замков, считывателей, интерфейсов RS-232, питания, винтовые колодки дополнительных дискретных входов и разъём для подключения microSD Card. Два разъёма предусмотрены для подключения по интерфейсу Ethernet 10 /100Base-T и разъём типа «А» для подключения по интерфейсу USB. В качестве датчика вскрытия корпуса (тампера) используется тактовая кнопка с пружинкой.

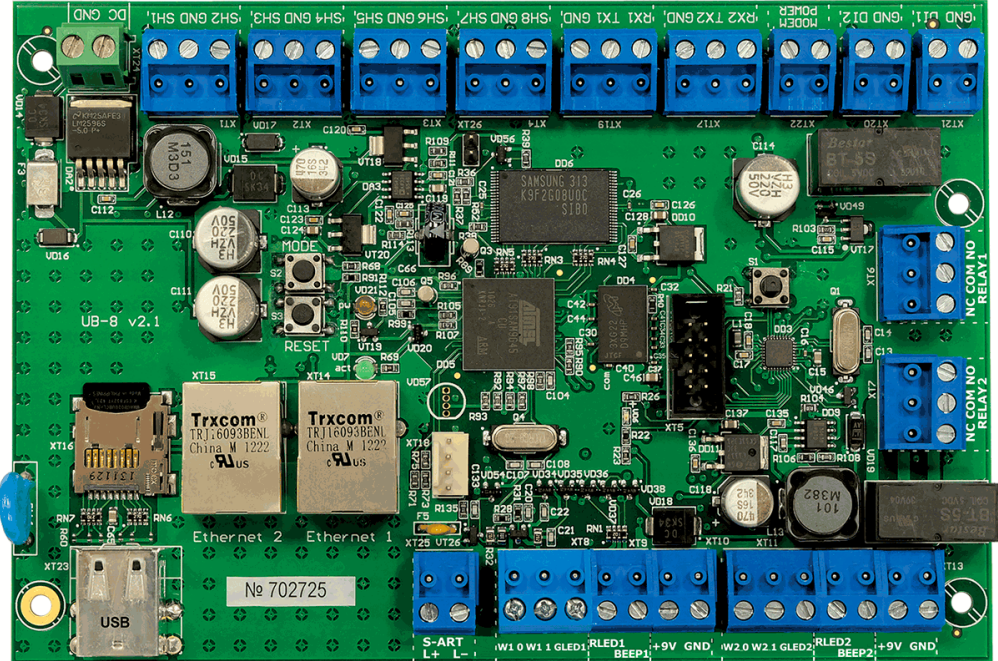

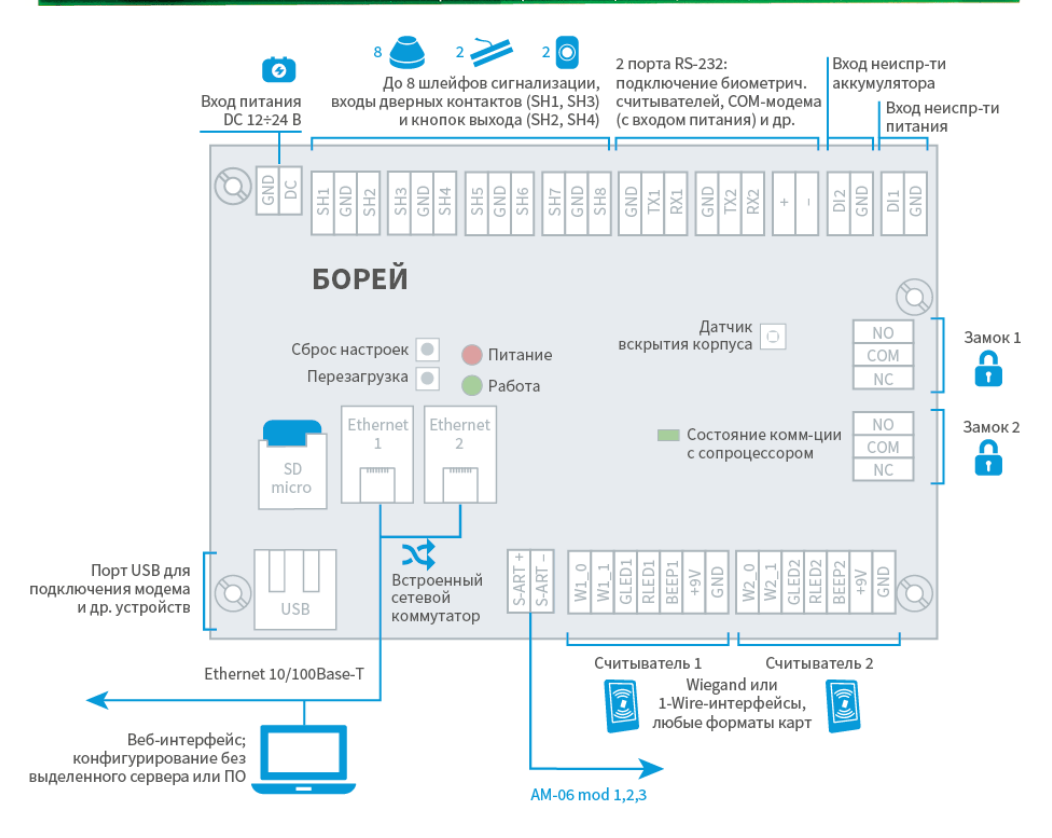

АМ-06

Расширитель АМ-06 представлен тремя модификациями. На платах АМ-06 расположен один микропроцессор, отвечающий за обмен информацией и формирование сигналов управления, а также винтовые колодки для подключения адресной линии S-ART. На плате АМ-06 в исполнении 1 расположены винтовые колодки для подключения датчика тока и кнопка инкрементального задания адреса. На платах АМ-06 в исполнениях 2 и 3 расположены также винтовые колодки подключения шлейфов сигнализации, в качестве датчика вскрытия корпуса (тампера) используется тактовая кнопка с пружинкой. На плате АМ-06 в исполнении 3 расположены, помимо входов шлейфов, винтовые колодки трех релейных выходов и входа питания реле.

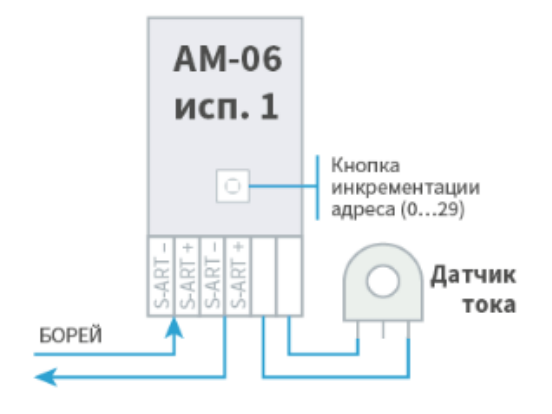

Схема АМ-06 в исполнении 1:

#### Схема АМ-06 в исполнении 2:

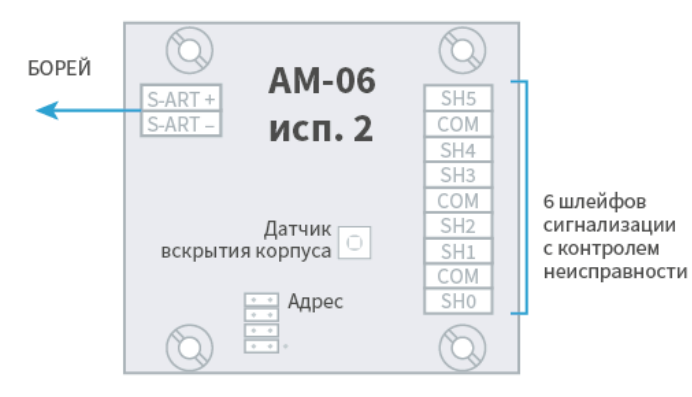

# Схема АМ-06 в исполнении 3:

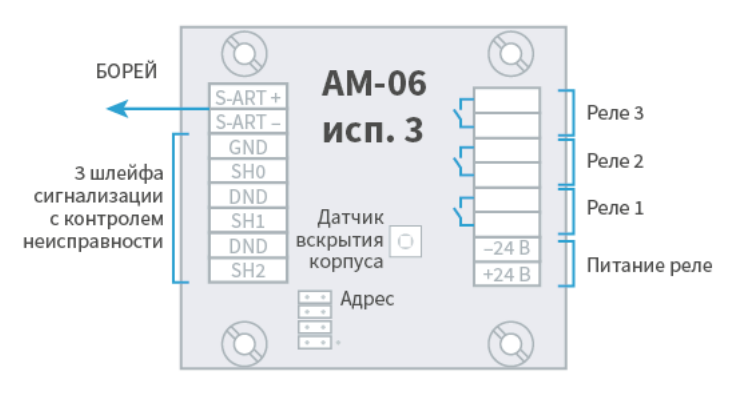

# <span id="page-3-0"></span>Световые индикаторы

На плате устройства предусмотрено три световых индикатора.

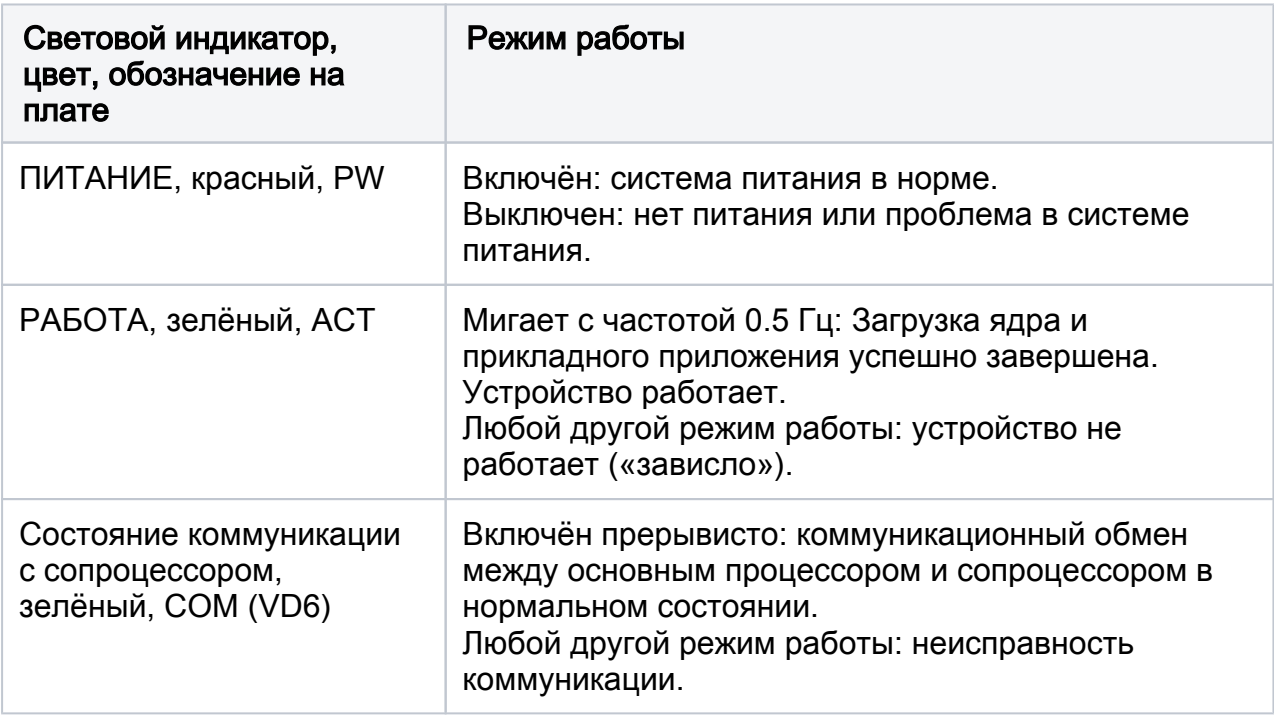

# <span id="page-4-0"></span>Кнопки управления

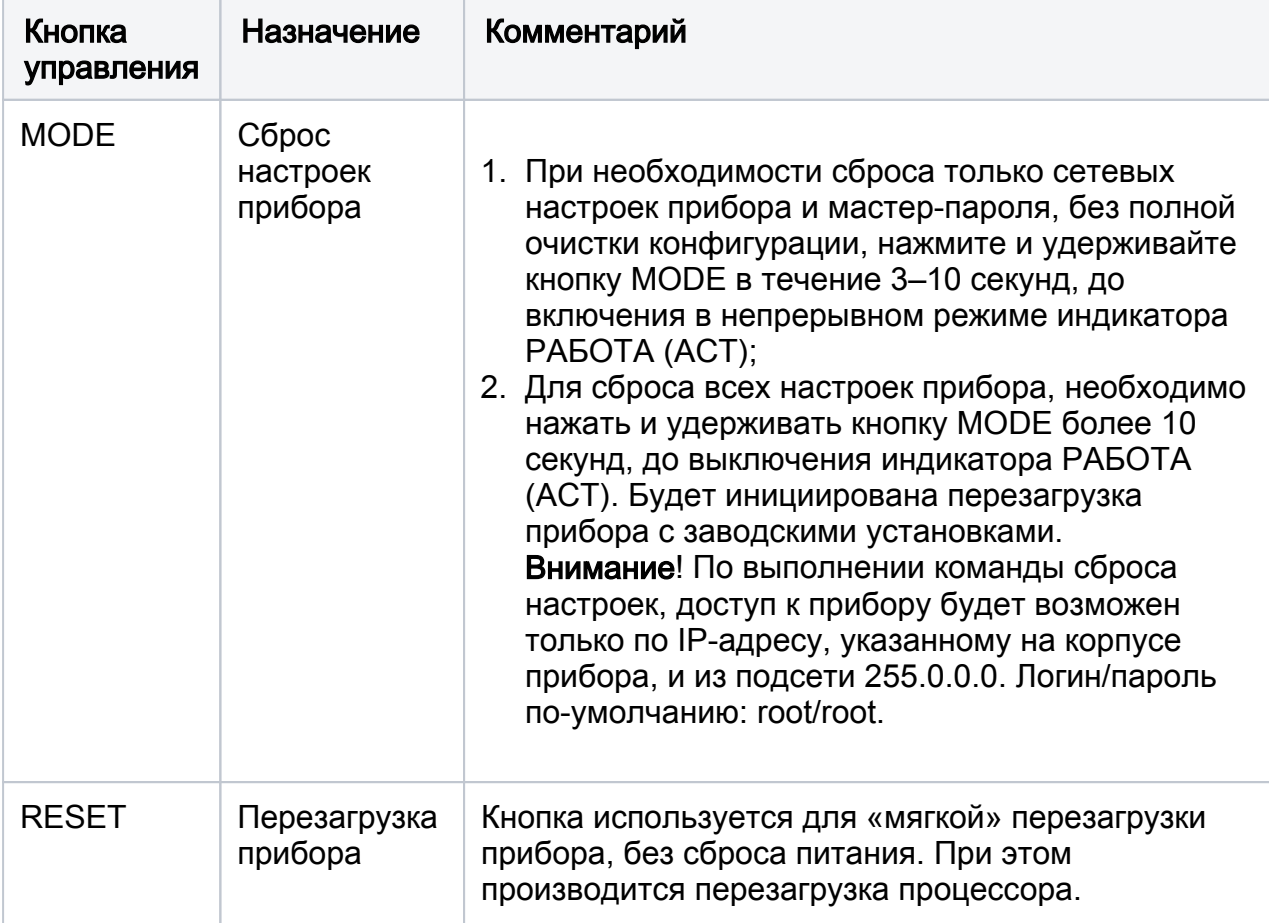

На плате устройства предусмотрено две кнопки управления.

# <span id="page-4-1"></span>Адресация расширителей

Адресный пул шлейфов и реле на шине S-ART ограничен диапазоном от 0 до 29 и независим для шлейфов и для реле. Адрес должен быть уникальным! Адрес шлейфа или реле получается сложением внутреннего адреса шлейфа или реле с адресом расширителя. Шлейфы АМ-06 исп.2 имеют внутренние адреса в диапазоне от 0 до 5 (обозначение SH0-SH5). Шлейфы и реле АМ-06 исп.3 имеют внутренние адреса в диапазоне от 0 до 2 (обозначение SH0-SH2, реле 1 - реле 3). Шлейф АМ-06 исп.1 имеет внутренний адрес 0.

### Установка адреса АМ-06 исп. 1

Адрес задаётся нажатием на кнопку инкрементации адреса, расположенную на плате. Адрес по-умолчанию: 0. Одно нажатие увеличивает адрес на единицу. По достижению максимального адреса 29 производится переход на 0. Для установки адреса расширитель должен быть подключен к питанию посредством S-ART; хранение адреса энергонезависимое.

## Установка адреса АМ-06 исп.2,3

Адрес задаётся двоичным кодом путём установки перемычек и должен быть уникальным. Нумерация пар контактов приведена на рисунке ниже. За ориентир начала нумерации можно взять датчик вскрытия корпуса (тампер). Пара контактов 4 помечена точкой

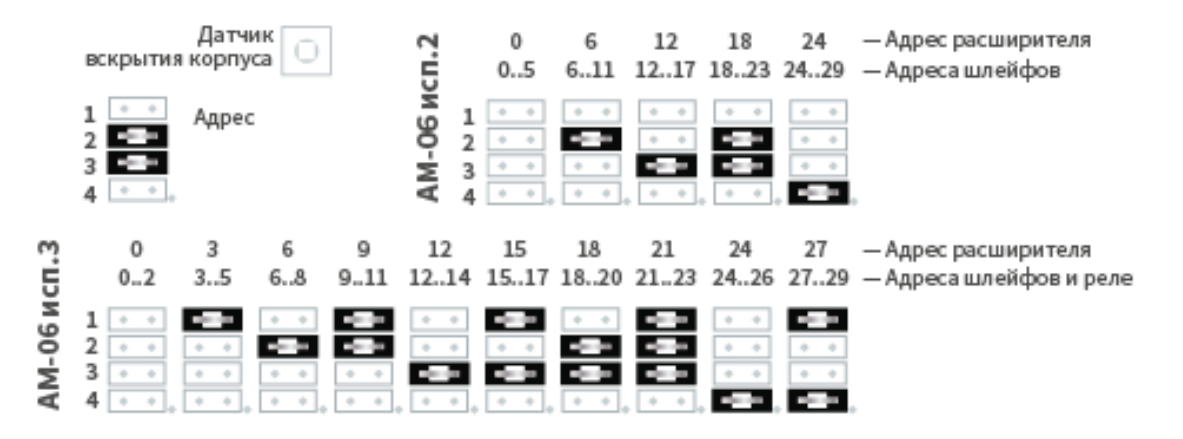

Например, если установлены перемычки 2 и 3:

- в случае АМ-06 исп.2: адрес расширителя—18, SH0—18, SH5—23;
- в случае АМ-06 исп.3: адрес расширителя—18, SH0—18, SH2—20, Реле 1— 18, Реле 3—20.

#### <span id="page-5-0"></span>Подготовка к монтажу

- 1. Проведите осмотр изделия:
	- Проверьте состояние упаковки и распакуйте изделие.
	- Проверьте соответствие комплектности и серийного номера изделия паспортным данным.
	- Произведите внешний осмотр изделия и убедитесь в отсутствии видимых механических повреждений и загрязнений.
	- Убедитесь в отсутствии посторонних предметов внутри корпуса изделия.
	- Проверьте крепление клеммных колодок.
- 2. Выполните прокладку кабелей и проводов к местам установки приборов.

3. Проверьте отсутствие обрывов и коротких замыканий во всех линиях с помощью тестера (омметра, мультиметра).

# <span id="page-6-0"></span>Монтаж изделия

Монтаж необходимо осуществлять в соответствии с проектной и сопроводительной технической документацией на приборы: паспортами, руководствами по эксплуатации и данного справочника по монтажу.

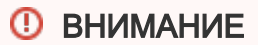

Подключение и отключение проводов выполнять при отключенном питании устройства.

Выполните последовательно следующие действия:

- 1. Закрепите прибор в месте установки. Информация по размерности приведена в разделе [Габаритные и установочные размеры](#page-16-0).
- 2. Подключите устройство к источнику питания. Обратите внимание, что в случае использования адресной линии S-ART, питание осуществляется только от источника постоянного тока 24 В±10%. К входам DI1 и DI2 подключите шлейфы сигнализации «Неисправность аккумулятора» и/или «Неисправность ИП» (см. раздел [Подключение к источнику питания](#page-7-1)). Если технологические входы не используются, то контроль их состояния необходимо будет отключить посредством веб-интерфейса.
- 3. Подключите считыватели к соответствующим разъёмам (см. раздел [Подключение считывателей](#page-9-0)).
- 4. К релейным выходам подключите замковые устройства (см. раздел [Подключение замковых устройств\)](#page-10-0) или турникет (см. раздел [Подключение](#page-11-0)  [турникета\)](#page-11-0).
- 5. Подключите кнопки выхода и дверные контакты к разъёмам входов подключения шлейфов сигнализации SH1 — SH4 (см. раздел [Подключение](#page-10-1)  [дверных контактов и кнопок выхода\)](#page-10-1).
- 6. Подключите к контроллеру шлейфы сигнализации (см. раздел [Подключение](#page-12-0)  [шлейфов сигнализации\)](#page-12-0).
- 7. С помощью перемычек на платах АМ-06 исп.2,3 установите адреса шлейфов /реле (см. раздел [Адресация расширителей](#page-4-1)).
- 8. Подключите расширители АМ-06 к разъёму интерфейса S-ART БОРЕЙ (см. раздел [Подключение адресных расширителей АМ-06](#page-15-0)).
- 9. К разъёмам АМ-06 (исп. 2,3) подключите шлейфы сигнализации (см. раздел [Подключение шлейфов сигнализации](#page-12-0)). При необходимости, подключите исполнительные устройства к АМ-06 исп.3 и обеспечьте питание реле управления.
- 10. Включите питание прибора. Не более чем через 1 секунду после подачи питания должно наблюдаться непрерывное свечение красного индикатора ПИТАНИЕ (PW), расположенного на плате электроники. Через 45 секунд после подачи питания проверьте состояние зелёного индикатора РАБОТА (ACT) на плате электроники, который должен мигать с частотой 0,5 Гц, что свидетельствует об успешной загрузке встроенного программного обеспечения прибора. Индикатор состояния коммуникации с сопроцессором COM (VD6) должен светится прерывисто. Режимы работы индикаторов БОРЕЙ приведены в разделе [Световые индикаторы.](#page-3-0)

**<u>A ПРИМЕЧАНИЕ</u>** 

Если изделие предназначено для использования в помещении (П.000 или П.077) и хранилось в условиях отрицательных температур, то перед включением изделия его необходимо выдержать при комнатной температуре не менее 4-х часов.

- 11. С помощью кнопки инкрементации адреса на платах АМ-06 исп.1 установите адреса шлейфов (см. раздел [Адресация расширителей\)](#page-4-1).
- 12. Подключите прибор к компьютеру посредством разъёма Ethernet. По индикации на разъеме проверьте наличие физического сетевого соединения. Настройте сетевое подключение компьютера на работу в диапазоне IPадресов 10.200.X.YYY и подсети 255.255.255.0 и выполните настройку изделия. Процедура настройки изделия приведена в разделе [Руководство](https://support.itrium.ru/pages/viewpage.action?pageId=817725482)  [пользователя БОРЕЙ](https://support.itrium.ru/pages/viewpage.action?pageId=817725482).

#### <span id="page-7-0"></span>Схемы внешних подключений

#### <span id="page-7-1"></span>Подключение к источнику питания

Питание БОРЕЙ осуществляется от источника постоянного тока 12 – 24 В. Алгоритм работы входа питания, включая контроль наличия питания, соответствует требованиям ГОСТ Р 53325-2009. В качестве источника питания рекомендуется применять блок резервного питания БРП-12 «ЯСЕНЬ» ТУ 4372-020- 59497651-2008. Для контроля блока питания предусмотрено два дискретных входа: вход неисправности внешнего источника питания (DI1, PF) и вход неисправности аккумулятора (DI2, AF). Входы используются, если питание устройства осуществляется от бесперебойного источника питания, который самостоятельно выполняет функции контроля исправности первичного источника питания и аккумулятора, и формирует дискретные сигналы о возникшей неисправности в виде замыкания контактов механического или оптореле.

# **(1) ВНИМАНИЕ**

Так как питание АМ-06 осуществляет БОРЕЙ посредством адресной линии SART, при подключении адресных расширителей питание самого контроллера осуществляется только от источника постоянного тока 24 В. Питание реле АМ-06 в исполнении 3 осуществляется от источника питания 24 В.

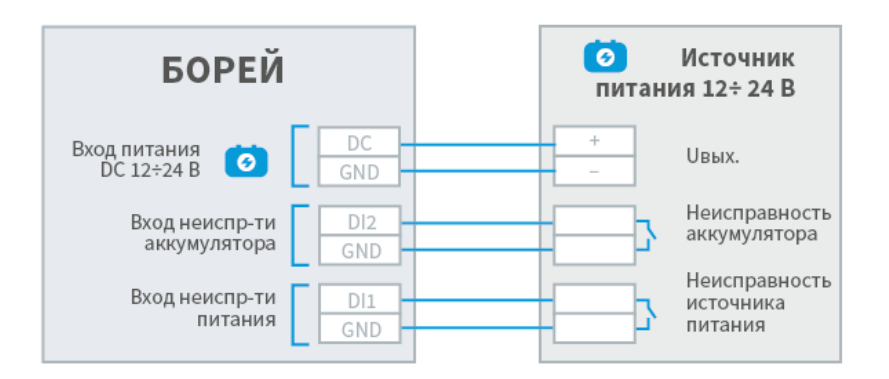

Пример подключения источника бесперебойного питания (ИБП):

#### <span id="page-7-2"></span>Подключение к сети Ethernet

В каждый контроллер БОРЕЙ встроен сетевой коммутатор, обеспечивающий управление трафиком и гальваническую развязку смежных сегментов сети Ethernet. Подключение нескольких узлов НЕЙРОСС (в том числе, — нескольких БОРЕЙ) к сети Ethernet возможно по классической схеме, используя топологию типа «звезда», либо по схеме «коммутируемой IP-шины». С помощью комбинаций вышеперечисленных схем и согласно правилам сетевых подключений возможно построение произвольной сетевой архитектуры.

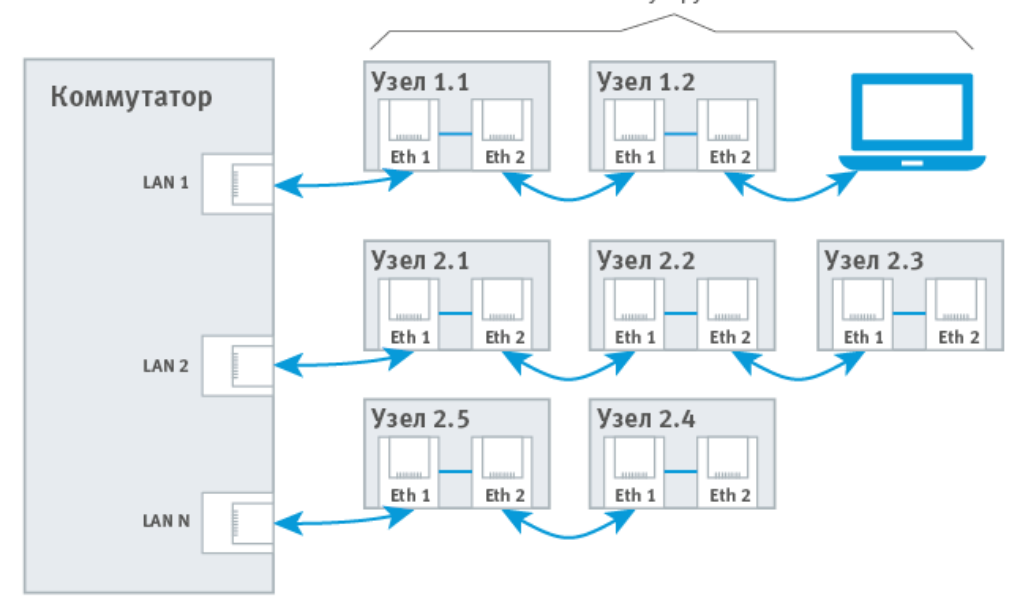

#### <span id="page-8-0"></span>Подключение к линии Modbus

Для подключения к линии Modbus с целью мониторинга состояний и управления смежными системами по протоколу Modbus предназначен один порт RS-232. При необходимости сопряжения с линией RS-485 необходимо использовать конвертер RS-485/RS-232.

Функцию интеграции осуществляет соответствующий [Плагин Modbus](https://support.itrium.ru/pages/viewpage.action?pageId=959311663) (требуется приобретение лицензии).

Пример подключения:

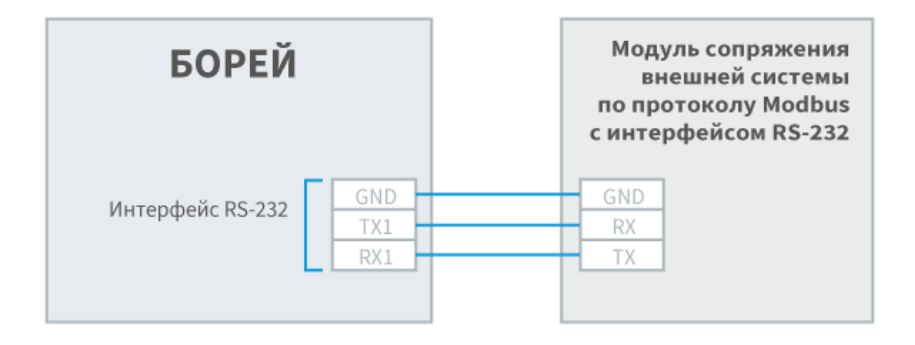

#### <span id="page-8-1"></span>Подключение GSM-модема

Для работы с GSM-модемом предназначен один порт USB и один порт RS-232. При выборе модема рекомендуется отдавать предпочтение USB-модему. Для подключения USB-модема используется верхний порт USB. Для подключения COM-

портового модема (например, Fargo Maestro 100) используется разъем XT19 и управляемый выход питания (XT22) с нагрузочной способностью 22 В при токе 0,4 А и защитой от КЗ с порогом срабатывания защиты 1 А.

Пример подключения GSM-модема по интерфейсу RS-232 с питанием от прибора:

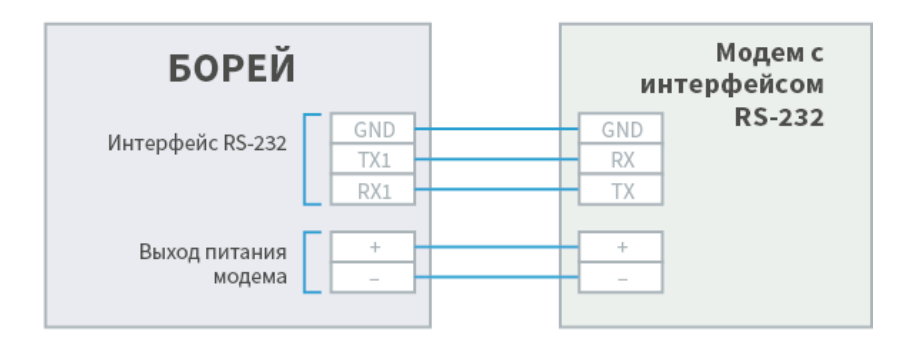

#### <span id="page-9-0"></span>Подключение считывателей

На плате БОРЕЙ предусмотрено 2 входа для подключения считывателей СКУД. Возможна работа со считывателями с интерфейсом Wiegand/1-Wire. Возможно также подключение считывателей с использованием четырехпроводного кабеля.

# **CD ВНИМАНИЕ**

Подключение считывателей осуществляется строго в выключенном состоянии прибора. Контроллер определяет тип подключенного считывателя при старте! Режимы индикации считывателей приведены в разделе [Элементы НЕЙРОСС > Точка доступа](https://support.itrium.ru/pages/viewpage.action?pageId=723714053#id-:,-). Звук считывателя при взломе и удержании двери может быть отключён настройками точки доступа [Точки](https://support.itrium.ru/pages/viewpage.action?pageId=688455822)  [доступа](https://support.itrium.ru/pages/viewpage.action?pageId=688455822).

Пример подключения считывателя с интерфейсом Wiegand:

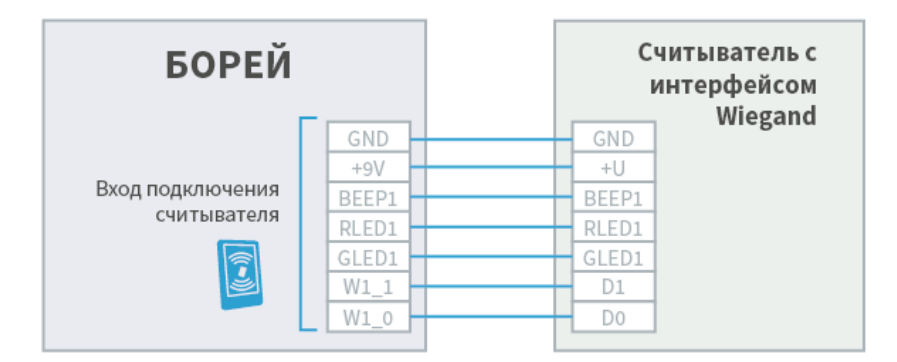

Пример подключения считывателя с интерфейсом 1-Wire:

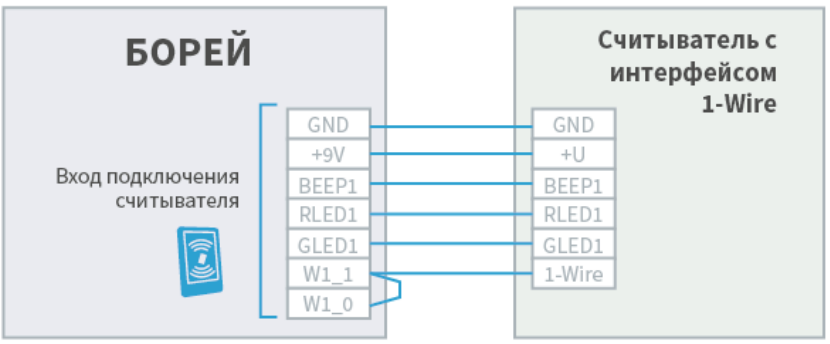

## <span id="page-10-0"></span>Подключение замковых устройств

На плате БОРЕЙ предусмотрено 2 релейных выхода для подключения замковых устройств в СКУД. Каждый выход содержит группу переключающихся контактов (NC, COM, NO).

Пример подключения замковых устройств:

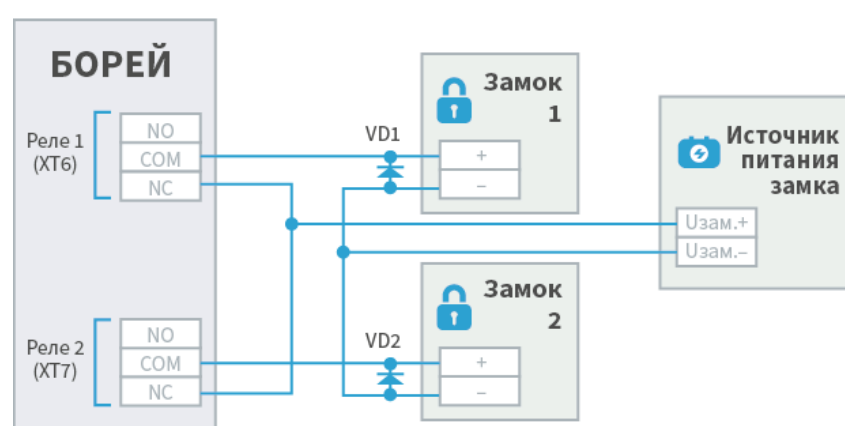

Управление замками выключением питания

Управление замками включением питания

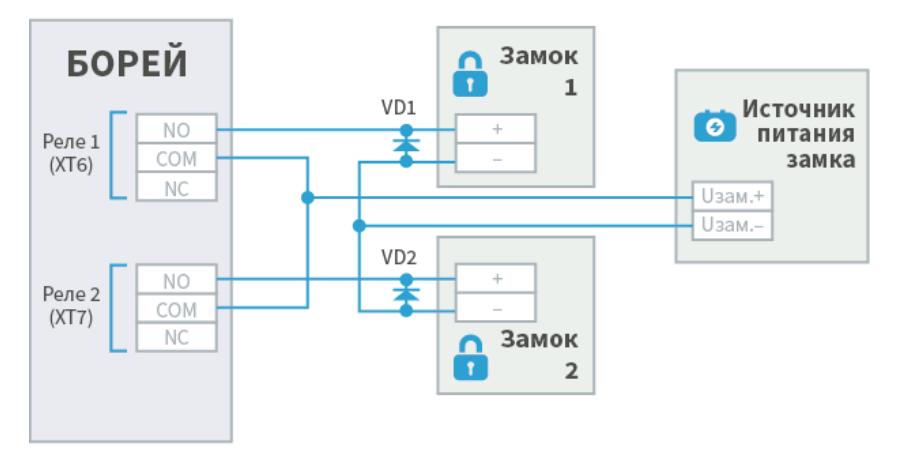

При организации двусторонней точки доступа, замковое устройство подключается к выходу Реле 1 (XT6). При организации двух односторонних точек доступа возможно использование замковых устройств разных типов. Для электромеханических замков диоды VD1, VD2 устанавливаются в непосредственной близости от замка; тип диодов 1N4007 или аналог.

#### <span id="page-10-1"></span>Подключение дверных контактов и кнопок выхода

Для подключения к БОРЕЙ дверных контактов используются входы подключения резистивных многопороговых шлейфов сигнализации. Входы могут использоваться одновременно и в СКУД, и как охранные шлейфы. Использование резисторов даёт возможность получать состояния неисправности ([Обрыв], [Короткое замыкание]). В случае отсутствия необходимости контроля неисправности (например, при подключении турникета), резисторы не используются. Кнопки выхода подключаются напрямую.

Пример подключения дверных контактов и кнопок выхода (резисторы устанавливаются в непосредственной близости от дверных контактов и кнопок выхода):

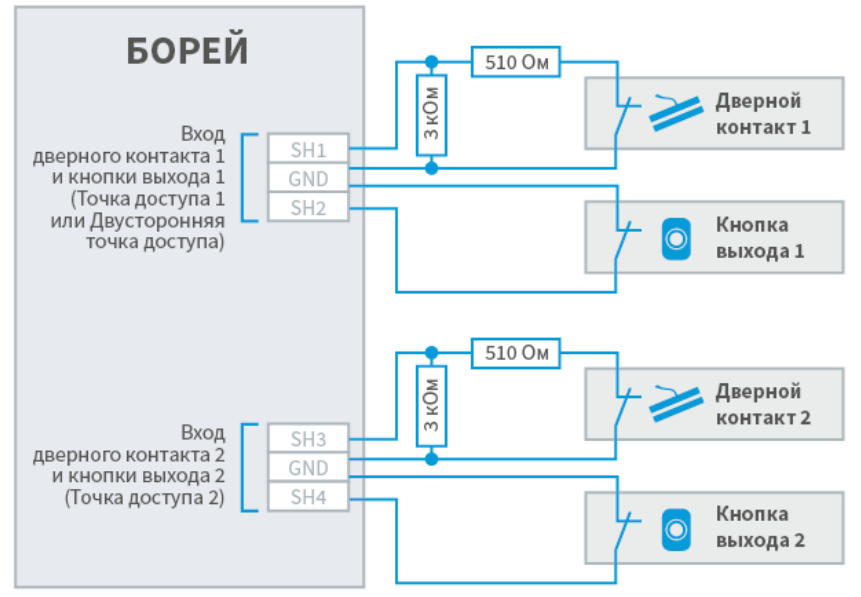

#### <span id="page-11-0"></span>Подключение турникета

Для подключения турникета используются входы подключения шлейфов SH1, GND, SH3, GND и оба реле прибора. На входы подключения шлейфов замыкаются контакты выходного сигнала турникета о факте проворота в направлении А или Б, реле подают сигнал разблокировки турникета в направлении А или Б.

Пример подключения турникета:

<span id="page-11-1"></span>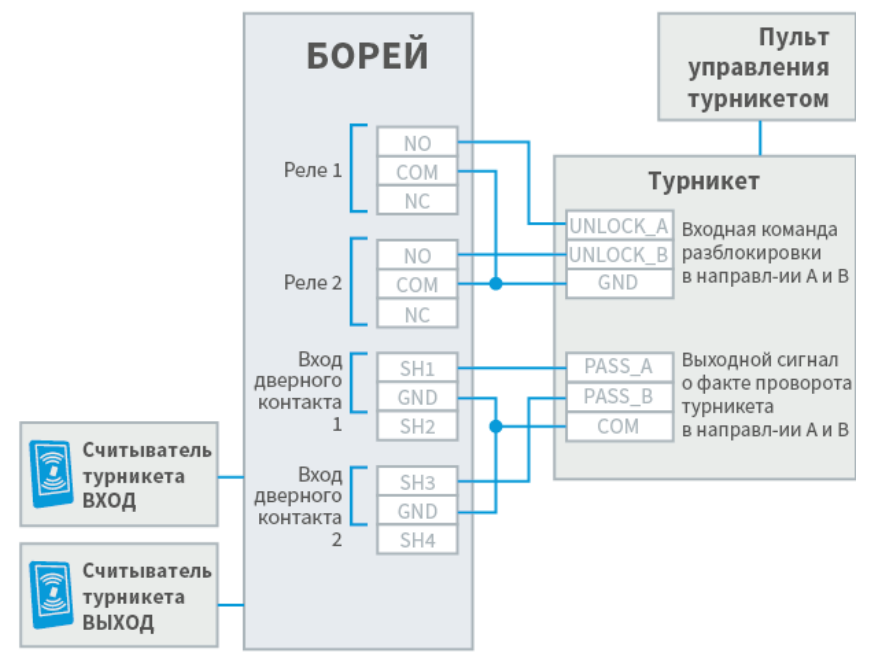

#### Подключение картоприёмника

При необходимости использования картоприёмника для изъятия разовых пропусков, реле БОРЕЙ нужно замкнуть на входной контакт картоприёмника для передачи команды на изъятие карты, а выходной сигнал картоприёмника замкнуть на кнопку выхода КВ 2 (сигнал об успешном изъятии имитирует нажатие кнопки выхода). При необходимости использования картоприёмника совместно с системой контроля доступа по многоразовым пропускам, требуется два устройства БОРЕЙ. При этом первый будет использоваться для обеспечения контроля доступа без изъятия пропусков, а второй – для работы с картоприёмником.

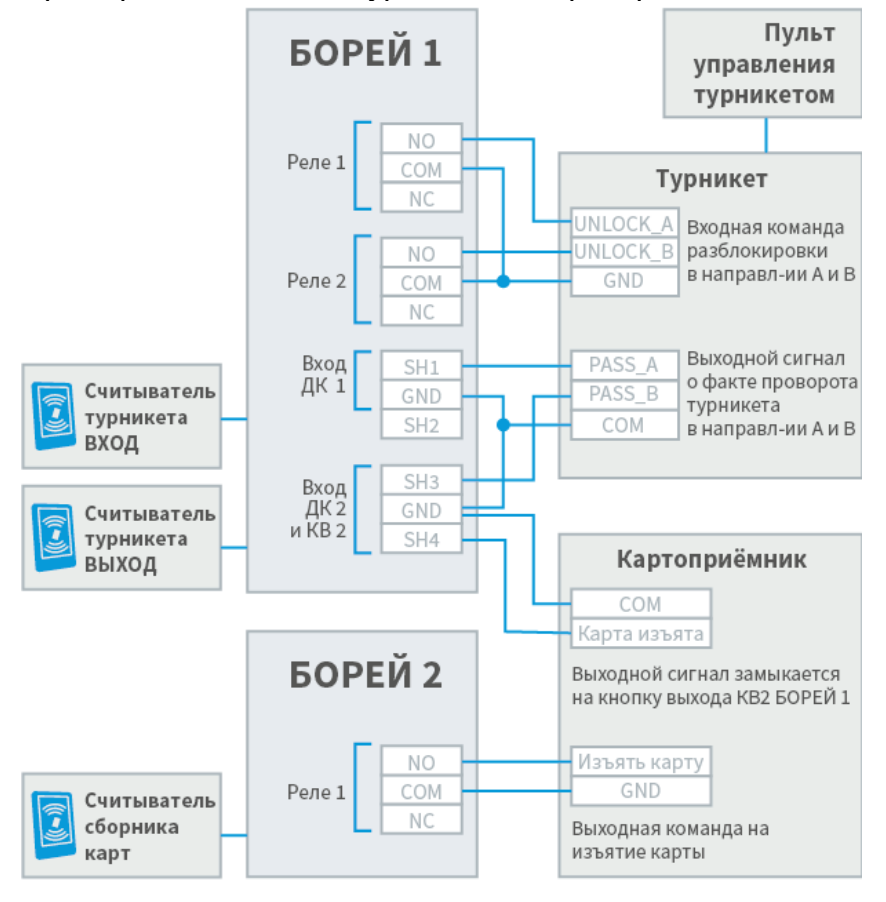

Пример подключения турникета и картоприёмника:

#### <span id="page-12-0"></span>Подключение шлейфов сигнализации

#### <span id="page-12-1"></span>Подключение шлейфов БОРЕЙ

На плате БОРЕЙ расположено 8 входов для подключения двухпроводных радиальных шлейфов; тип — резистивный многопороговый. Питание каждого осуществляется постоянным током 0,5 мА. Предусмотрена работа с контролем цепи нагрузки и без контроля.

# ИНФОРМАЦИЯ

В СКУД при организации точек доступа первые два (в двусторонней точке доступа) либо четыре (в двух односторонних точках доступа) входа шлейфов сигнализации БОРЕЙ используются для подключения дверных контактов и кнопок выхода. В этом случае свободными для подключения шлейфов

остаётся 6 либо 4 входа соответственно, однако датчики дверных контактов и кнопки выхода могут одновременно использоваться и как охранные датчики.

Физические состояния контролируемой цепи:

- $\bullet$ [Норма],
- $\bullet$ [Тревога],
- [Короткое замыкание],  $\bullet$
- [Обрыв шлейфа]).

Диаграмма порогов состояний шлейфов БОРЕЙ при контроле цепи нагрузки (в скобках указаны значения АЦП с учётом 15% температурного дрейфа источника

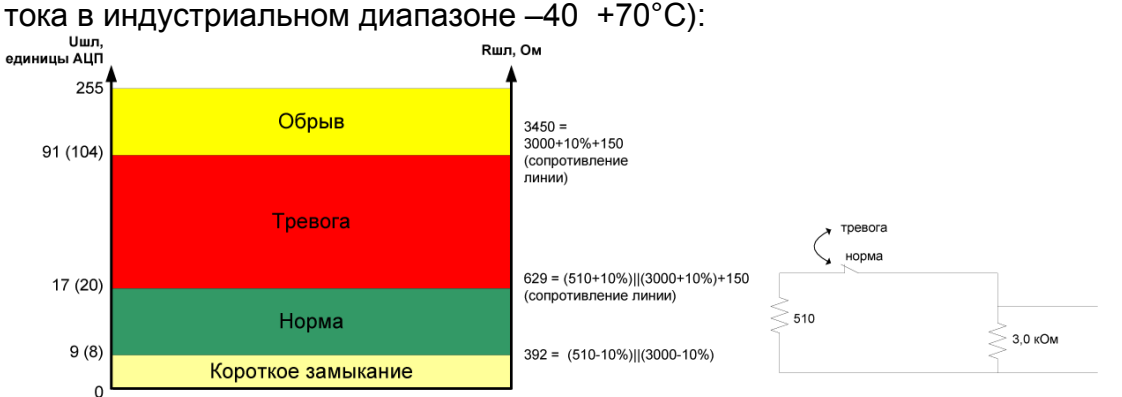

Диаграмма порогов состояний шлейфов БОРЕЙ без контроля цепи нагрузки (работа в режиме сухого контакта, при этом в качестве порогов состояний «замкнуто» [Норма] и «разомкнуто» [Тревога] используются границы состояний [Короткое замыкание] + [Норма] и [Тревога] + [Обрыв] соответственно):

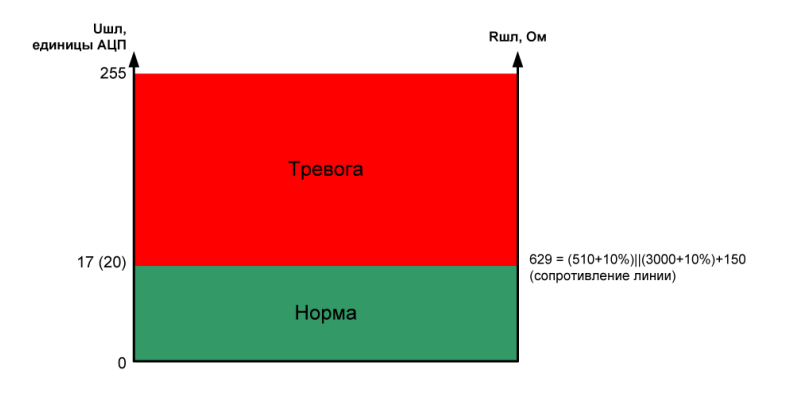

Пример подключения шлейфов сигнализации с датчиками, имеющими выход типа «сухой контакт»:

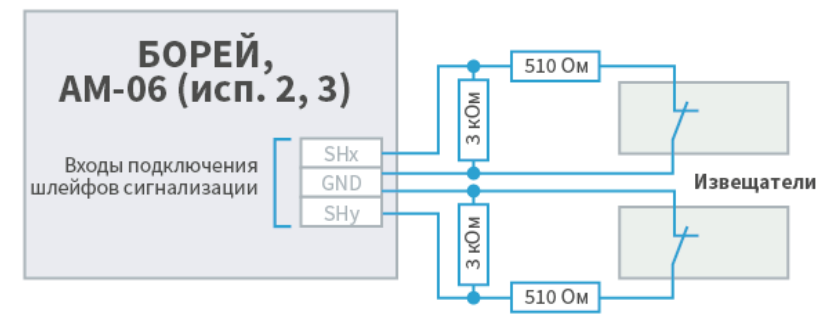

Тип контактов извещателя (нормально замкнут или нормально разомкнут) указывается в веб-интерфейсе. Резисторы устанавливаются в непосредственной близости от извещателей.

#### <span id="page-14-0"></span>Подключение шлейфов АМ-06 исп. 2, 3

На плате АМ-06 исп.2,3 предусмотрено 6 или 3 входа соответственно для подключения радиальных шлейфов. Тип шлейфа — резистивный многопороговый адресный.

Физические состояния контролируемой цепи:

- [Норма],
- [Тревога],
- [Неисправность] (объединяет состояния: [Вскрытие корпуса расширителя], [Короткое замыкание], [Обрыв шлейфа]),
- [Потеря связи] (формируется, если нет ответа на запрос).

Расширитель сам формирует логическое состояние шлейфов. Время переключения состояния шлейфа — 0,6 сек. Время выполнения команды управления состоянием реле — не более 0,3 сек.

Диаграмма порогов состояний шлейфов АМ-06 при контроле цепи нагрузки:

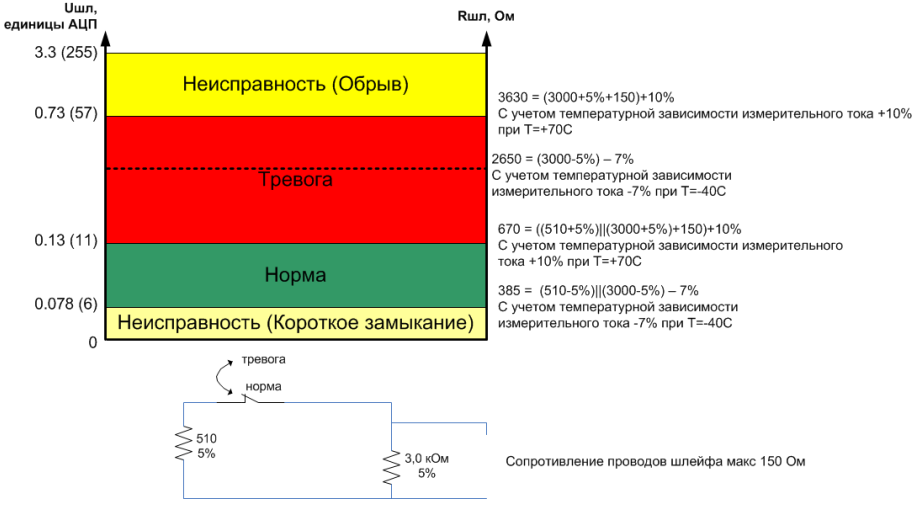

Схема подключения шлейфов сигнализации с датчиками, имеющими выход типа «сухой контакт», приведена в разделе [Подключение шлейфов БОРЕЙ](#page-12-1).

#### <span id="page-14-1"></span>Подключение шлейфа АМ-06 исп. 1

На плате АМ-06 исп.1 предусмотрен один вход для контроля токопотребления в сети 220 В. Измерительная часть бесконтактная — токоизмерительный трансформатор Talema AC-1005 5А (входит в комплект изделия). Расширитель контролирует наличие токопотребления в цепи переменного тока и интерпретирует его наличие как состояние [Тревога]. Отсутствие токопотребления - [Норма]. Состояние [Неисправность] не формируется. Период импульсов для 50 Гц — 20 мс, алгоритм обнаружения токопотребления игнорирует импульсы с периодом следования вне заданных пределов.

Пример подключения приведён на рисунке ниже. Для увеличения чувствительности можно сделать одну или две петли токоведущего проводника в трансформаторе. Однако высокая чувствительность может приводить к ложным переходам в состояние [Норма] (например, при использовании светодиодных ламп, это связано с импульсным характером потребления тока такой лампой).

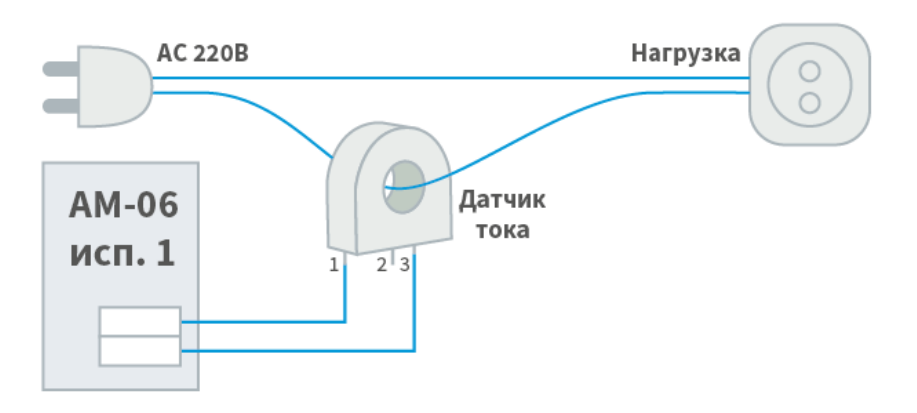

## <span id="page-15-0"></span>Подключение адресных расширителей АМ-06

Расширители АМ-06 подключаются к БОРЕЙ посредством адресной шины S-ART. Топология подключения – шинная. Тип канала передачи — витая пара (UTP Cat.5), возможно применение других кабелей, обеспечивающих данные электрические характеристики. Суммарная длина проводов не должна превышать 1 000 м.

## **А ПРИМЕЧАНИЕ**

В силу меньших размеров колодок на плате АМ-06 в исполнении 1, для подключения интерфейса S-ART предусмотрены 2 пары колодок (на вход и на выход).

Ёмкость шины — 30 адресов, то есть к одному контроллеру БОРЕЙ может быть подключено до 30 дополнительных охранных шлейфов / исполнительных устройств. Для обеспечения работы реле АМ-06 в исполнении 3 и питания внешних потребителей, на плате предусмотрен дополнительный ввод питания 24 В. Нагрузочная способность ввода питания — 30 мА

Пример подключения расширителей АМ-06 к адресной линии:

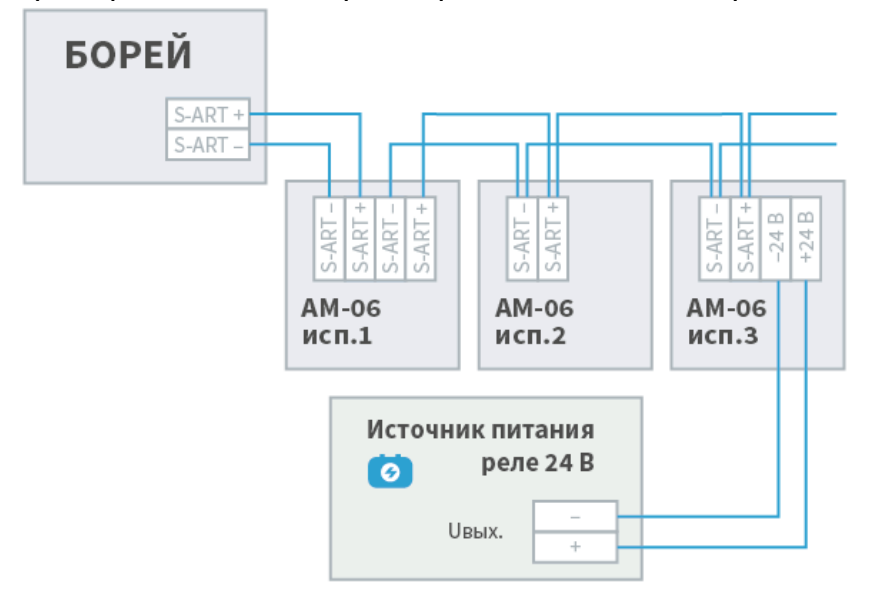

# <span id="page-16-0"></span>Габаритные и установочные размеры

Контроллер БОРЕЙ может поставляться без корпуса (исполнение 000), в металлическом корпусе (исполнение 077, IP20) или в пластиковом корпусе (исполнение 041, IP65) . Адресный расширитель АМ-06 поставляется в пластиковом корпусе (исполнение 115, IP22).

## <span id="page-16-1"></span>Исполнение 000

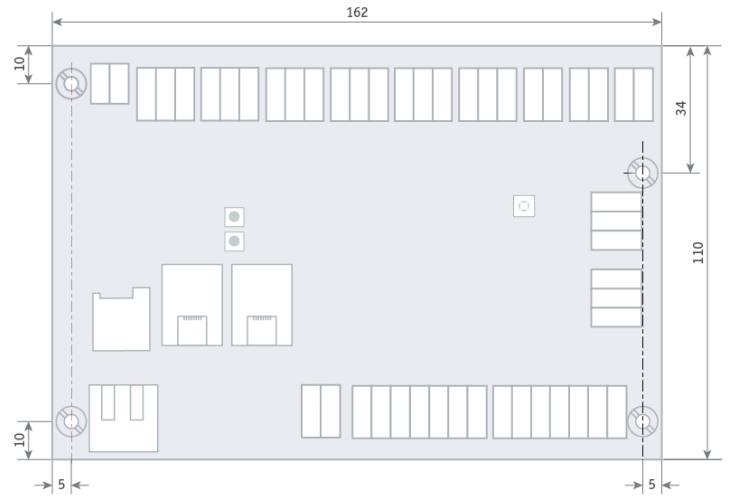

БОРЕЙ в исполнении 000 поставляется без корпуса.

## <span id="page-16-2"></span>Исполнение 077

БОРЕЙ в исполнении 077 поставляется в металлическом корпусе 077. Корпус имеет степень защиты IP20, состоит из основания и крышки, закрепляемой винтами. Для ввода проводов в основании корпуса предусмотрено овальное отверстие и специальные зоны для вскрытия. Для крепления платы предусмотрены 4 стойки.

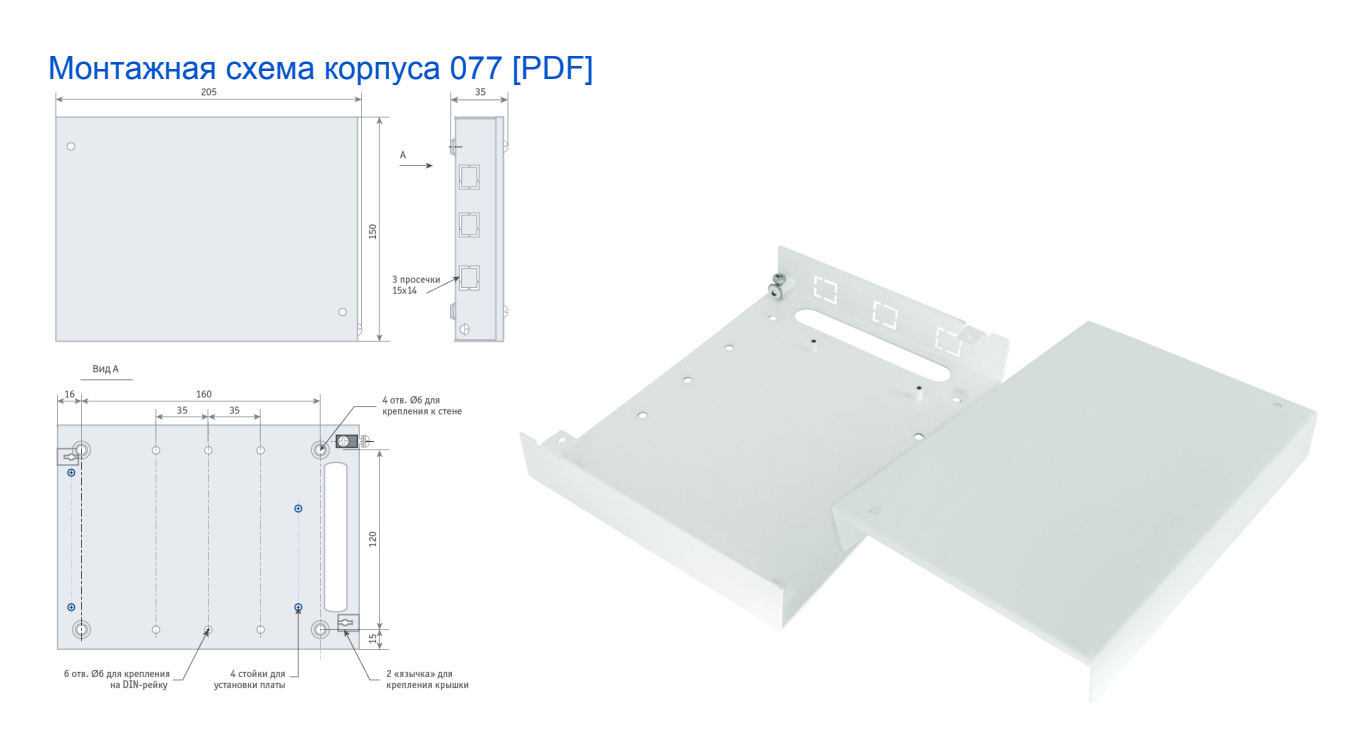

#### <span id="page-17-0"></span>Исполнение 041

БОРЕЙ в исполнении 041 поставляется в пластиковом корпусе 041. Корпус имеет степень защиты IP65, состоит из основания и крышки. Крышка фиксируется в закрытом состоянии при помощи винтов. Основание корпуса оснащено отверстиями для крепления к стене. Внутри корпуса закреплена металлическая пластина, на которую при помощи стоек устанавливается плата электроники. Для подвода проводов предусмотрены гермовводы (6 штук).

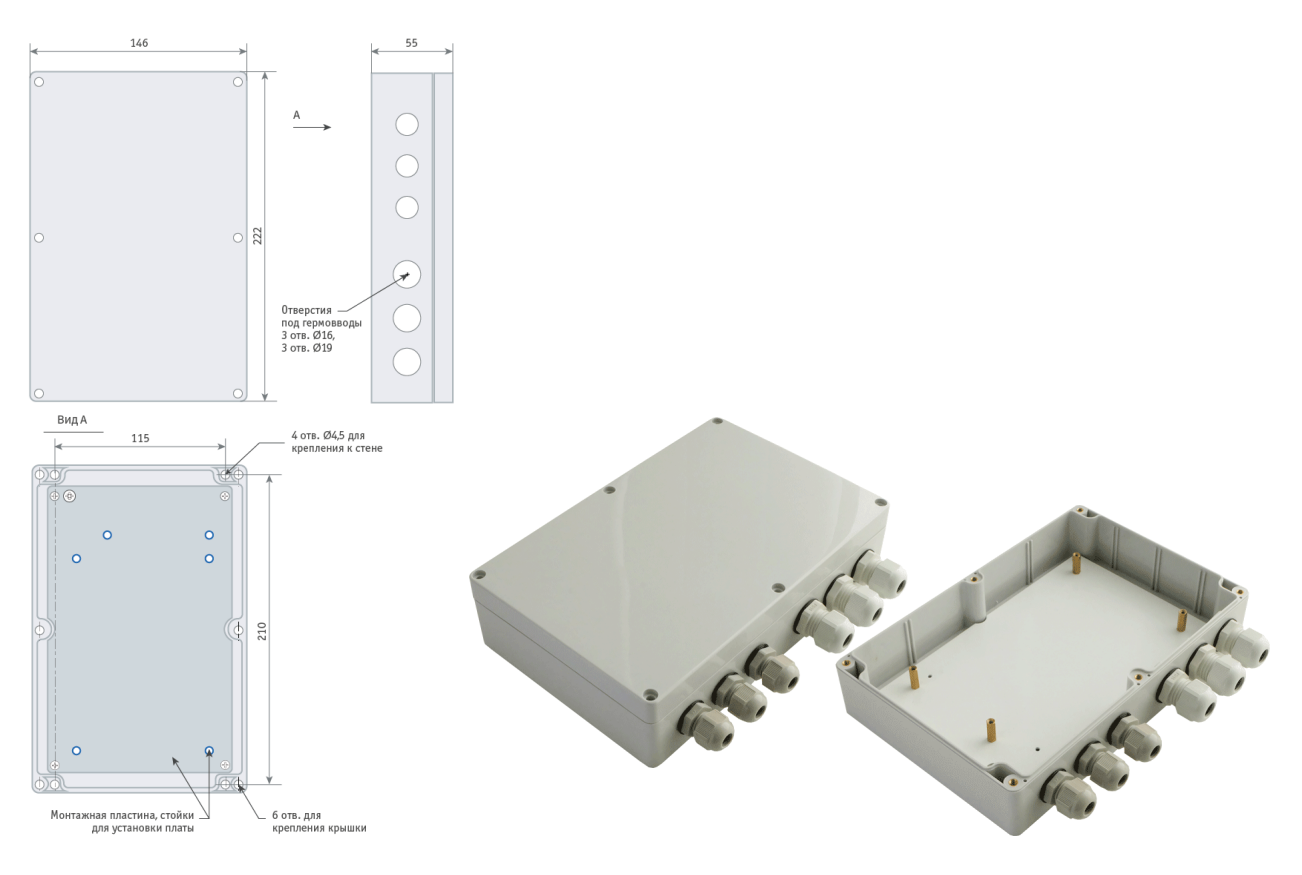

## <span id="page-17-1"></span>Исполнение 115

Адресные расширители АМ-06 в исполнениях 2 и 3 поставляются в пластиковом корпусе 115. Корпус имеет степень защиты IP22, состоит из основания и крышки. На основании установлены 4 стойки, к которым крепится плата электроники при помощи 4 саморезов. Крышка крепится к основанию четырьмя винтами. В основании корпуса и в боковых стенках крышки корпуса имеются специальные зоны для вскрытия при вводе проводов.

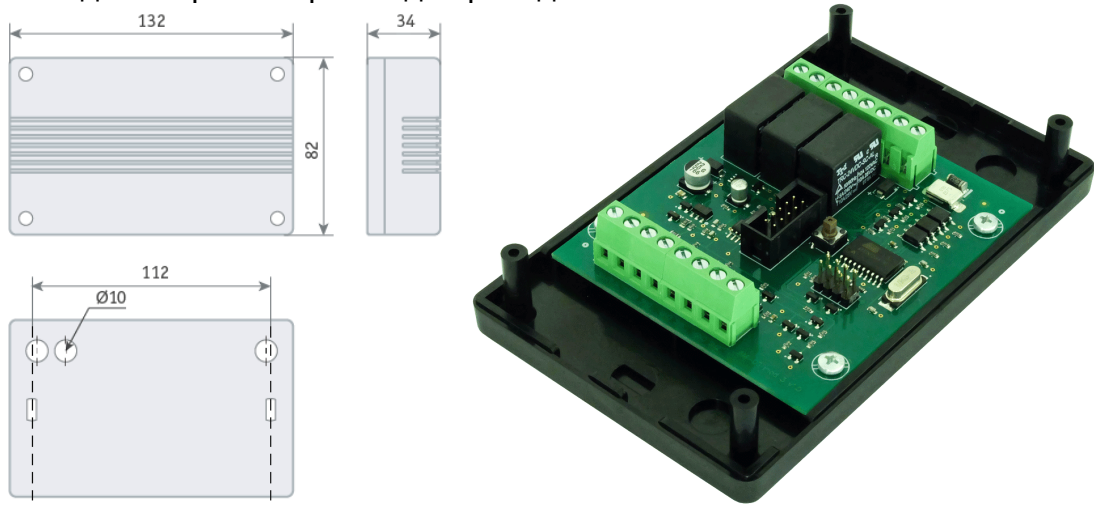

#### <span id="page-18-0"></span>Исполнение 060

Адресный расширитель АМ-06 в исполнении 1 поставляется в пластиковом корпусе 060. Корпус имеет степень защиты IP41, состоит из основания и крышки. Габаритные размеры: 55х55х25.